## **Deltek Costpoint Shortcut Keys, Toolbar Icons, and Buttons Quick Reference Card**

**www.deltek.com** 

### **Domains**

The domains that display in the left navigation pane are determined by product licensing.

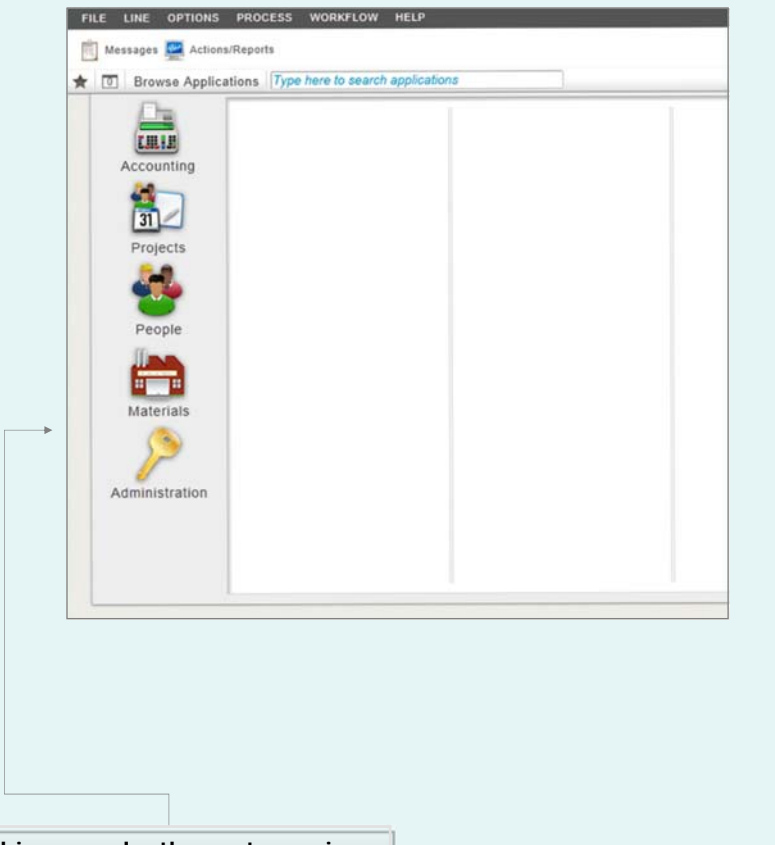

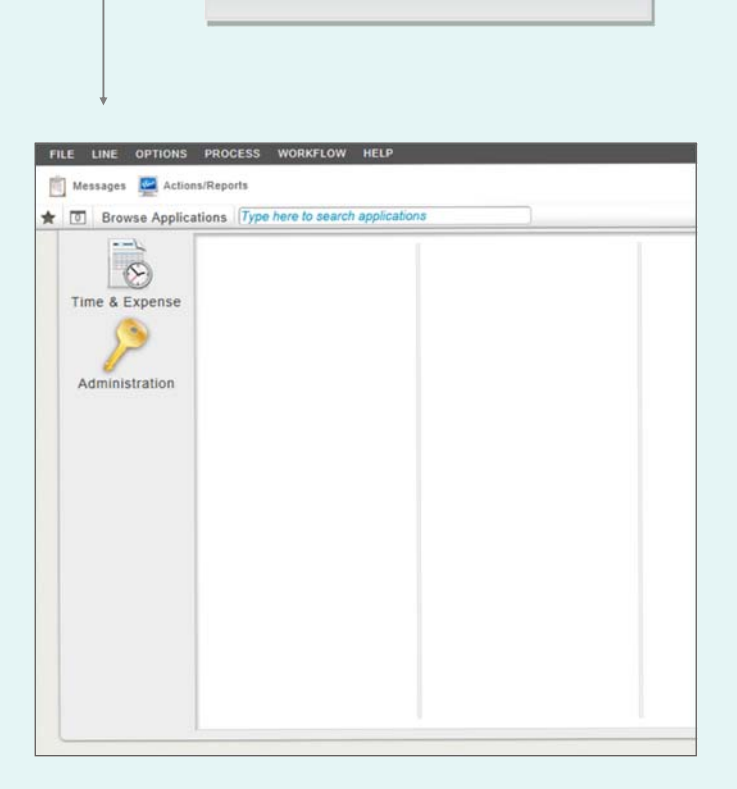

**In this example, the customer is licensed for Time & Expense only.**

**In this example, the customer is licensed for Costpoint only.** 

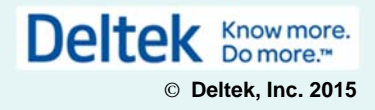

# **Deltek Costpoint Shortcut Keys, Toolbar Icons, and Buttons Quick Reference Card**

#### **www.deltek.com**

The following tables list available keyboard shortcuts. The available shortcut keys depend on the function you want to perform on an application, table window, or process.

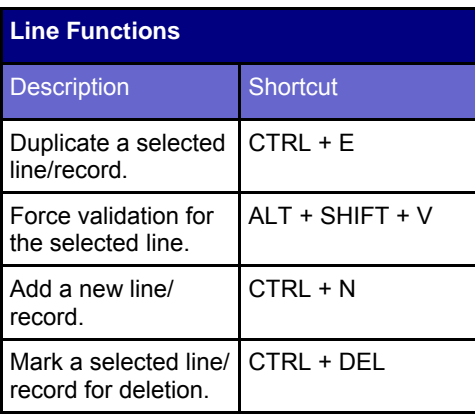

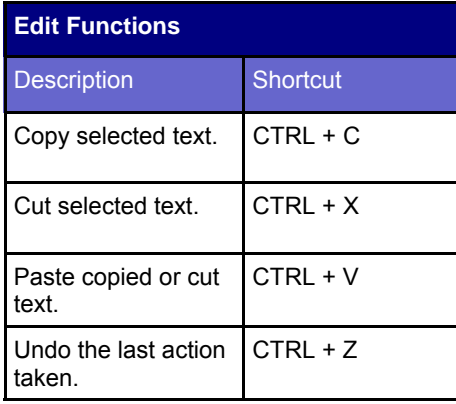

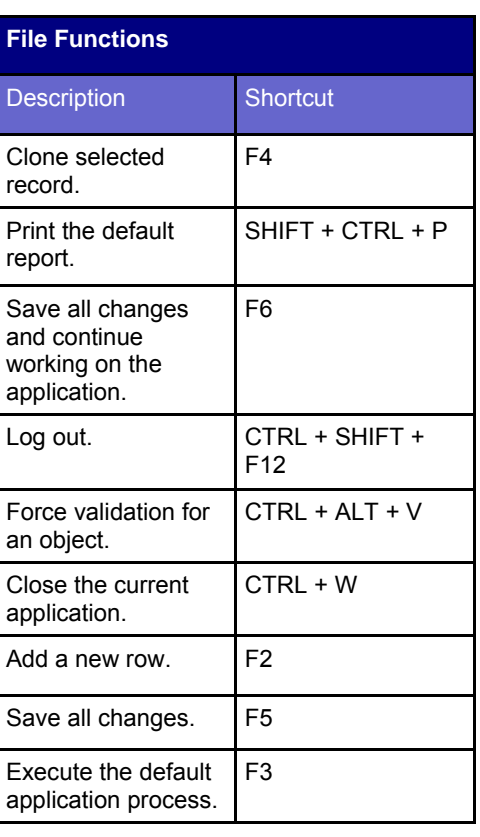

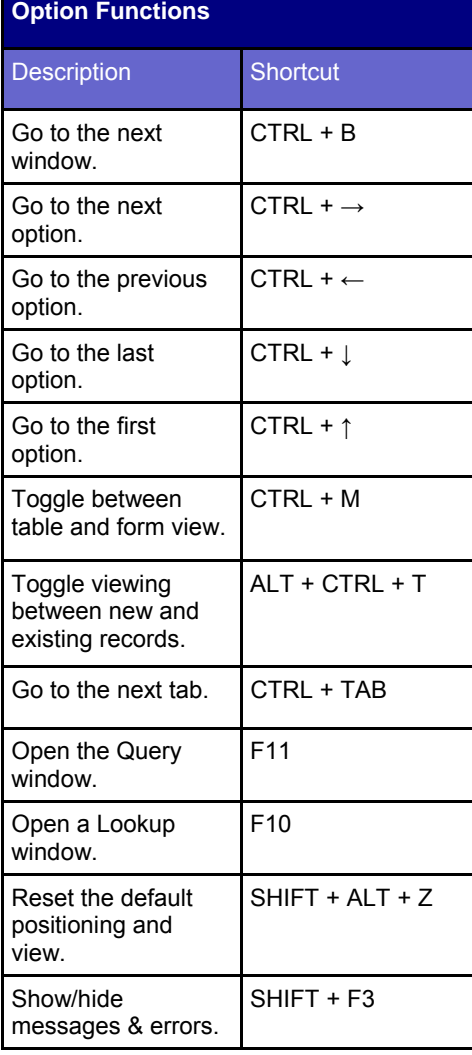

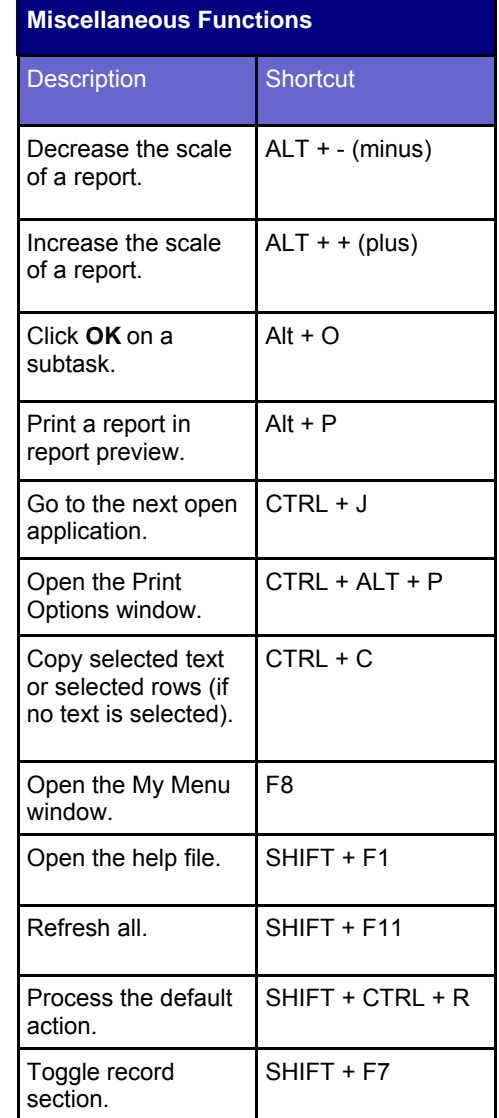

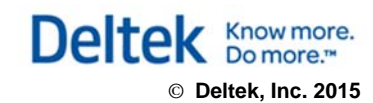

The following table lists all toolbar icons on the Costpoint user interface. The availability of these icons depends on the application or screen that you are using.

### **■■ じ · ■ Q % · ■ ↓ A & Q · 品 · 8 图** 盟、

★ 5 **Browse Applications** 

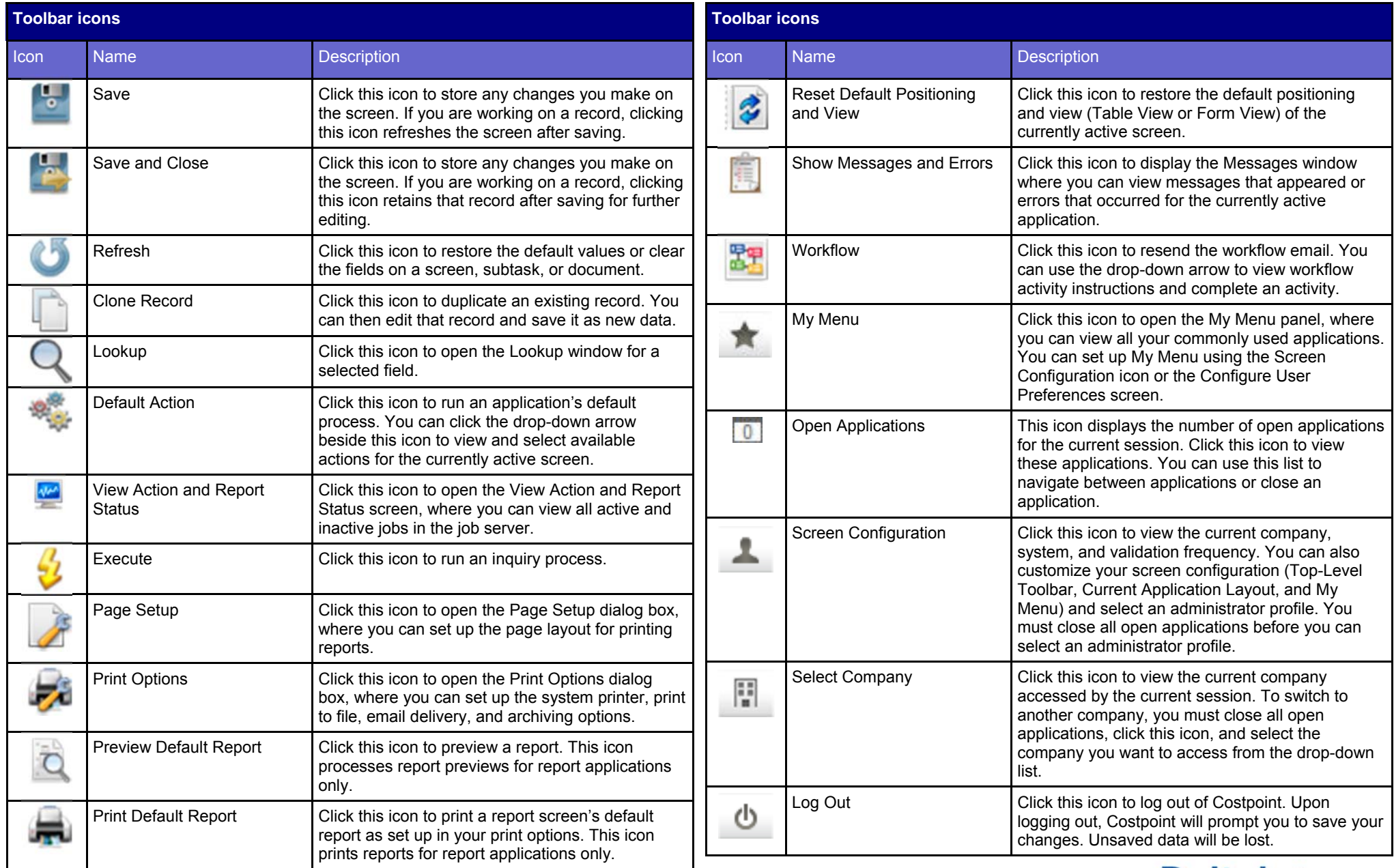

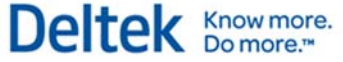

1 日 6

The following table lists all function buttons on an application screen. The availability of these icons depends on the screen or subtask that you are using. Also, these buttons display depending on whether the screen or subtask is displayed in Table View or Form View.

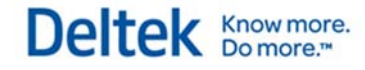

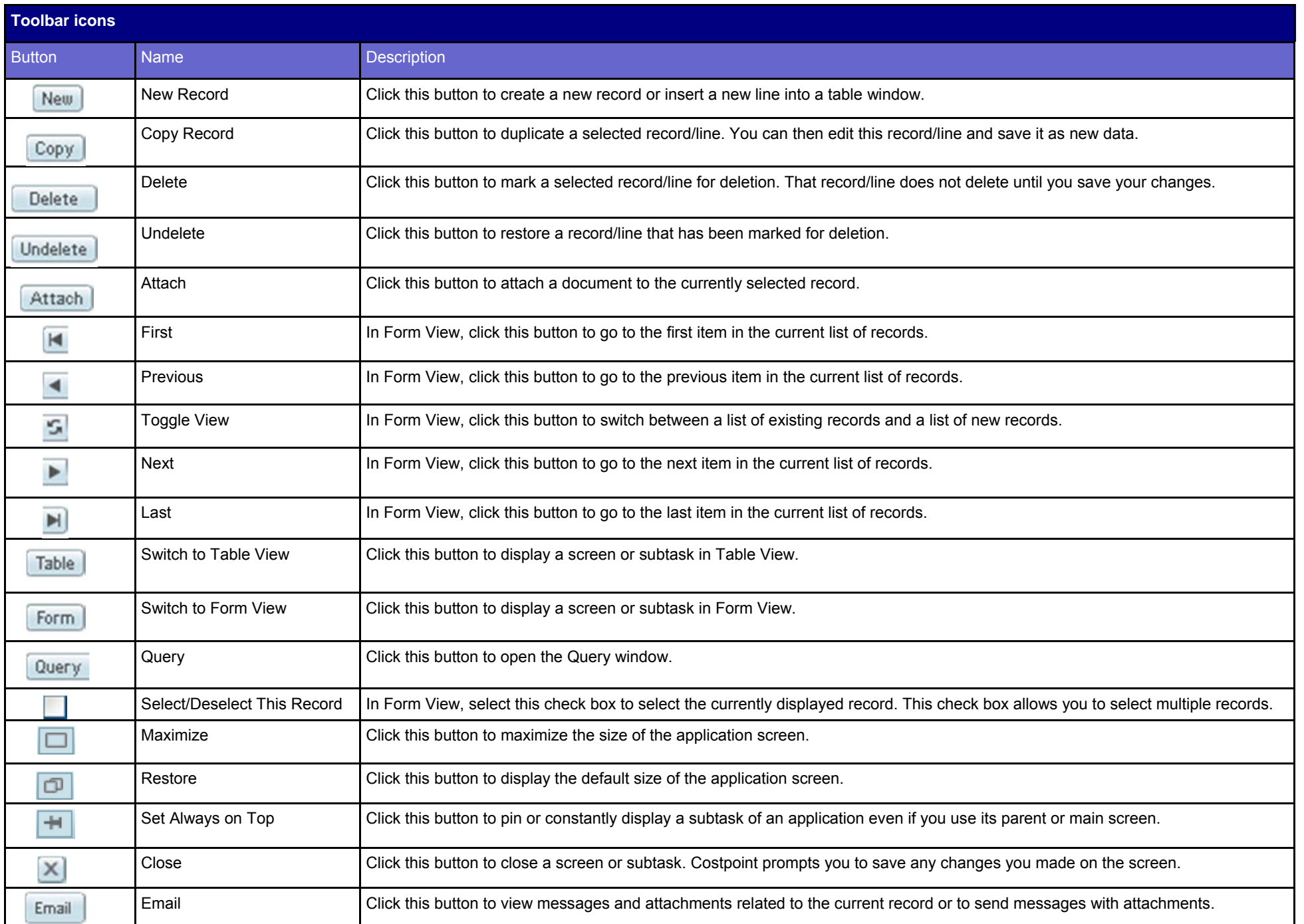